# 7" Wide LCD Monitor With 4 Mounting Options

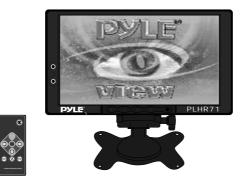

# **PJIE**<sup>®</sup> PLVHR72 **DECV** INSTRUCTION MANUAL

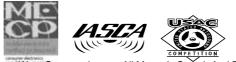

www.pyleaudio.com Download from Www.Somanuals.com. All Manuals Search And Download.

# Table of Contents

| About the liquid crystal display (LCD) panel2   |
|-------------------------------------------------|
| Troubleshooting guide3                          |
| Precautions3                                    |
| Control & Layout for monitor / wireless remote4 |
| Accessories5                                    |
| Connection diagram6                             |
| Replacing the remote control battery6           |
| Installing headrest with shroud7-8              |
| Installing sun-visor with shroud9-10            |
| installing of headrest case11                   |
| Function setting12-22                           |
| Specifications23                                |

About the liquid crystal display (LCD) panel

1. Do not press on the LCD panel on the monitor unit as doing so can distort the picture or cause a malfunction, the picture may become unclear, or the LCD panel may be damaged.

2. Notes on cleaning

-clean the LCD panel with a slightly damp soft cloth.

- do not use solvents such benzine, thinner, commercially available cleaners or antistatic spray.
- 3. Do not use this unit temperatures under  $5^{\circ}C$  (41°F) or over 45°C (113°F).
- 4. If your car was parked in a clod or hot place, the picture may not be clear. The monitor is not damaged. The picture will become clear after temperature in your car becomes normal.
- 5.Some stationary blue or red dots may appear on the monitor. These are called bright spots, and happen with anyLCD. The LCD panel is highly sophisticated, and more then 99.99% of the segments used in the panel are flawless. However, there is a possibility that less than 0.01% of the segments are defective and may not light up properly. However, these segments will not interfere with your viewing.

#### Warning

To Prevent fire or shock hazard, do not expose the unit to rain or moisture.

| Í                                                                                                    | CAUTION!!<br>RISK OF ELECTRIC SHOCK<br>DO NOT OPEN | <u>_!</u> |  |  |
|----------------------------------------------------------------------------------------------------|----------------------------------------------------|-----------|--|--|
| Caution: To reduce th risk of electric shock<br>Do not remove cover (or Back)<br>No user-serviceable parts inside |                                                    |           |  |  |

Refer servicing to gualified service personnel

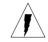

This symbol is intended to alert the user to thepresence of uninsulated "DANGEROUS VOLTAGE" within the product's encloseure that may be of sufficient magnitude to constitute a risk of electric shock to persons.

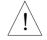

This symbol is intended to alert the user to the presence of important operating and maintenance(servicing) instructions in the literature accompanying the appliance.

# Troubleshooting guide

The following checklist will help you solve problems you may encounter with your unit. Before going through the checklist below, check the connection and operating. if you can not solve the problem with follows guide, please contact your nearest dealer.

| Problem                                                         | Cause/solution                                                                                                    |  |
|-----------------------------------------------------------------|----------------------------------------------------------------------------------------------------|--|
| No picture, no sound                                            | The power cord or battery has been disconnected.<br>The fuse has blown.<br>Press power on.                                                                                             |  |
| Good picture, but no sound                                      | Press the volume increase button on the wireless<br>remote, or on the monitor.<br>Press the mute button from the wireless remote.<br>(TIP: refer to page 4 for the "control & layout") |  |
| Dolled lines or stripes                                         | This maybe caused by local interference such as car engine or motorcycle.                                                                                                    |  |
| No picture, or no sound when you connect the optional equipment | The cord has been disconnected. Connect the cord securely.<br>Press power on.                                                                                                    |  |
| No response when pressing the buttons on the wireless remote    | The wireless remote batteries may be exhausted.                                                                                                    |  |

#### Precautions

Please read this manual completely and carefully prior to attempt to install your new car video equipment. Install correctly, your new equipment will provide you with years of enjoyable and safe usage.

Installing this unit requires technical expertise. This unit should be installed by a qualified technician or service personnel. If you try to install this unit by yourself, do it properly, referring to the installation and wiring diagrams in this operating manual. Improper installation may result in fire or electric shock.

- 1. Do not operate this equipment while driving-safe driving should always be your highest priority.
- 2.Do not install components in areas which are susceptible to rain, moisture direct sunlight, extremely heat or cold, excessive dust, dirt or humidity.
- 3. Immediately unplug the power cord and send the monitor to your local dealer or service center as soon as possible:
- a) If there is smoke or any peculiar odor present during used
- b) If there is damage to any of the internal components
- 4. To avoid damage to the monitor and risk of electronic shock, do not permit any of this equipment to become damp or wet from water or liquid. If this does occur, immediately unplug the power cord and send the monitor to your local dealer or service center as soon as possible.
- 5. Do not attempt to repair, open or disassemble any of the components. Dangerous high voltages are present which may result in electric shock.
- 6. Use only a power source with DC12 volts car battery (negative ground).
- 7. Do not place or suspend objects on the power cord, as this may damage the cord.
- 8. Do not twist or place the power cord near any source of heat in the vehicle.
- 9. Do not attempt to repair a damaged, broken or faulty power cord. Replace it with a new one immediately.
- 10. Avoid dropping any metal objects or inflammable items into the monitor ventilation slots.
- 11. After the monitor is installed, do not arbitrarily pull it down or strike it. This may loose the mounting screws and cause it fall down.
- 12. Do not install this unit where:
- a) it will obstruct the driver's view.
- b) it will obstruct the operation of the airbag system.
- c) it will obstruct the operation of the vehicle, especially the steering wheel, shift lever, or brake pedal.
- d) a diver or passengers may injure themselves when getting into or out of the car.

# Control and layout for the monitor

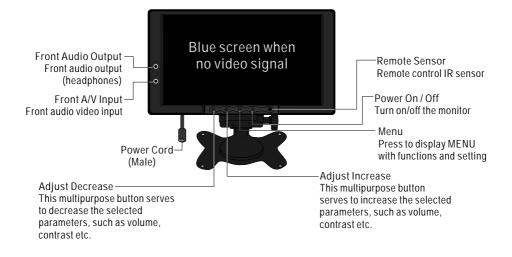

Notice: some functions are work by remote control.

#### Control and layout for the remote control

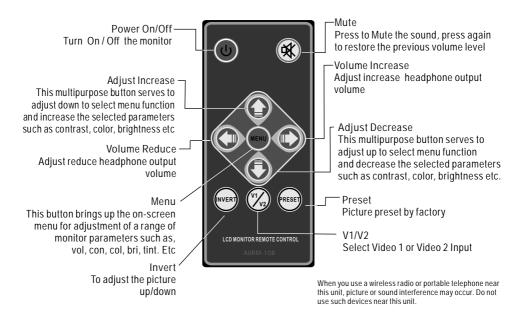

## Accessories

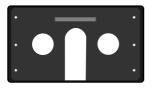

Headrest & Sun Visor Shroud

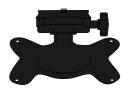

Universal Stand

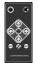

Remote Control

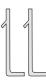

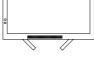

Headrest Case

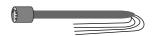

Extension Min Din Cable

Key-for removing the monitor from headrest or visor shroud

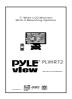

Instruction Manual

## **Connection Diagram**

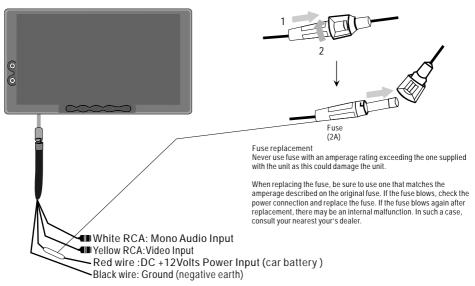

# Replacing the Remote Control Battery

- 1) Always use new battery when replace the old set.
- 2)Do not attempt to charge, short-circuit, disassemble, heat or burn used batteries, battery may be explode if mistreated.
- 3)Battery replacement is necessary when remote control acts sporadically or stops operating.
- 4) Do not drop, apply shock or step on the remote control.
- 5)Do not spill water on the remote control.
- 6)Do not place objects between the remote control and remote sensor.
- 7) Do not use remote control for the other equipments at the same time.
- 8)Do not leave the remote near any heat sources, or in a place subject to direct sunlight (especially on the dashboard).
- 9) Keep the lithium battery out of the reach of children. Should the battery be swallowed, immediately consult a doctor.
- 10)If the MONITOR does not operate even when you operate the remote control from a close range, it is time to replace the battery (use CR-2025 lithium battery), refer ring to the label on the back of the basic control.
- 11)Do not hold the battery with metallic tweezers, otherwise a short-circuit may occur.

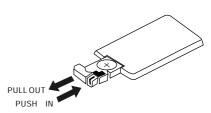

#### Steps For Installing Headrest with Shroud

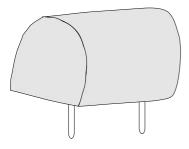

#### Setup work

Remove the headrest and set it in an uncluttered work area. Pay the appropriate precautions to ensure that it is not damaged during the installation.

CAUTION: make sure the screws are not long enough to go through the headrest!

If you have any doubts about this type of installation, please consult your local mobile electronics retailer. Cutting and making holes in the headrest will cause electronic damage which is expensive to repair.

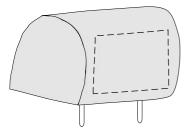

Measurements

Press the headrest with your fingers to make sure there are no obstructions that would hinder the installation. Use paper template to mark the area to be cut.

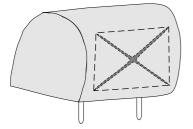

Cut the headrest Use an adjustable-depth blade, start your cut 1/4 inch inside one corner and cut diagonally across, stopping 1/4 inch in from the other corner. Repeat this procedure for the other two corners.

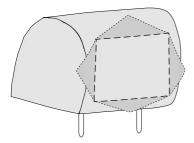

Remove foam & obstructions Carefully peel off the material. Set the adjustable blade to one inch depth and cut around the edges of the hole, staying 1/4 inch inside the edge. Pull up one corner of the foam and use the blade to cut underneath. Remove small section at a time and ensure to be the uniform depth. Use a dremel or other appropriate tools to remove other obstructions. Insert the monitor to measure the fit and make adjustment if necessary

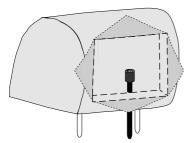

Route the cable through the headrest Run the supplied cable through the opening and out to the bottom of the headrest. If possible, conceal the wires with a shaft covering. Connect the power, ground and video leads to test the MONITOR.

Before connecting the monitor, pull the connecting cable through the headrest shroud as shown in diagram. Place the headrest housing into the opening and secure with correct fasteners.

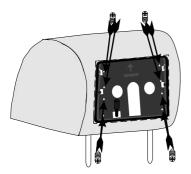

Install the headrest shroud Pull the connecting cable through the center of the shroud as shown in diagram, and secure the headrest shroud with correct fasteners

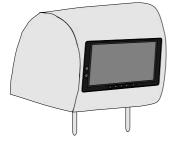

Insert the monitor Push to insert the monitor to the headrest shroud.

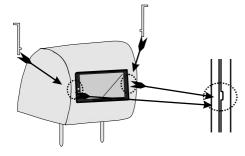

Removal Insert the release key between the monitor and headrest shroud gap and pull it out to remove the monitor from headrest shroud.

#### Steps For Installing Sun-visor with Shroud

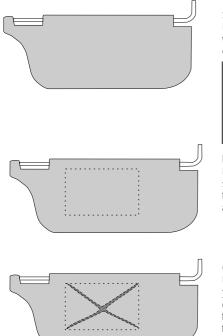

#### Setup work

Remove the visor and set it in an uncluttered work area. Pay appropriate precautions to ensure that it is not damaged during the installation.

CAUTION: make sure the screws are not long enough to go through the visor!

If you have any doubts about this type of installation, please consult your local mobile electronics retailer. Cutting and making holes in the visor will cause electronic damage which is expensive to repair.

#### Measurements

Press push on the headliner with your fingers to make sure there are no obstructions that would hinder the installation. Use paper template to mark the area to be cut.

#### Cut the visor

Use an adjustable-depth blade, start your cut 1/4 inch inside one corner and cut diagonally across, stopping 1/4 inch in from the other corner. Repeat this procedure for the other two corners.

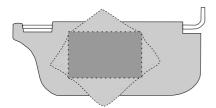

Remove foam & obstructions Carefully peel off the material. Set the adjustable blade to one inch depth and cut around the edges of the hole, staying 1/4 inch inside the edge. Pull up one corner of the foam and use the blade to cut underneath. Remove small section at a time, ensure to be the uniform depth. Use a dremel or other appropriate tools to remove other obstructions. Insert the monitor to measure the fit and make adjustment if necessary.

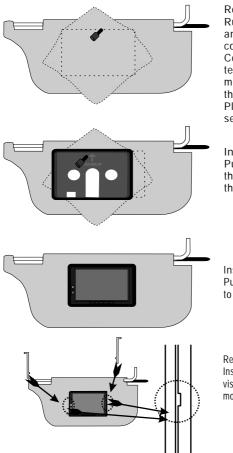

Route the cable through the visor Run the supplied cable through the opening and out to the bottom of the visor. If possible, conceal the wires using a shaft covering. Connect the power, ground and video leads to test the MONITOR. Before connecting the monitor, pull the connecting cable assembly through the visor housing as shown in diagram. Place sun-visor shroud into the opening and secure it with correct fasteners.

Install the sun-visor shroud Pull the connecting cable through the center of the housing as shown in diagram, and secure the sun-visor shroud with correct fasteners

Insert the monitor Push to insert the monitor to the sun-visor shroud.

Removal Insert the release key between the monitor and visor shroud gap and pull it out to remove the monitor from headrest shroud.

Operate your system in a safe and legal manner

When oper ate a motor vehicle, it should always be your highest priority to maintain safe driving habits.

It is illegal in many areas of most count ries to drive with TV or MONITOR on, when it is visible to the driver. Please check your local and state laws gover ning the use of MOBILE ENTER TAINMENT SYSTEM in your area.

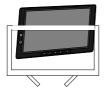

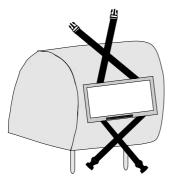

Rear side of headrest

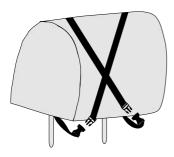

Front side of headrest

# Function setting

Video Signal

(jr

Picture Parameters

**Brightness** 

SFL

Gamma Function

DDF

MU ENT.

Press MENU button (1) from the remote or press manual button (1) from the monitor to call out the function menu, press button (2 or 3) to the desired setting.

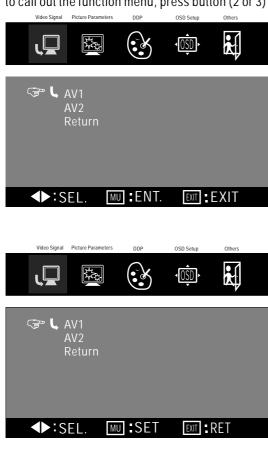

OSD Setur

OSD

Others

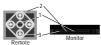

Press Menu button (1) to enter video signal input selection. The L symbol show current video input.

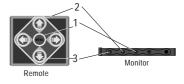

Press the button (2or3) to move the 🗊 symbol and choose video signal input. Press menu button (1) to confirm your selection. Move the 🐨 symbol to RETURN and press menu button (1) to exit.

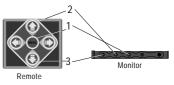

Press the button (2 or 3) to choose the picture parameters setting. Press MENU(1) to enter.

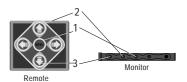

12

EXIT

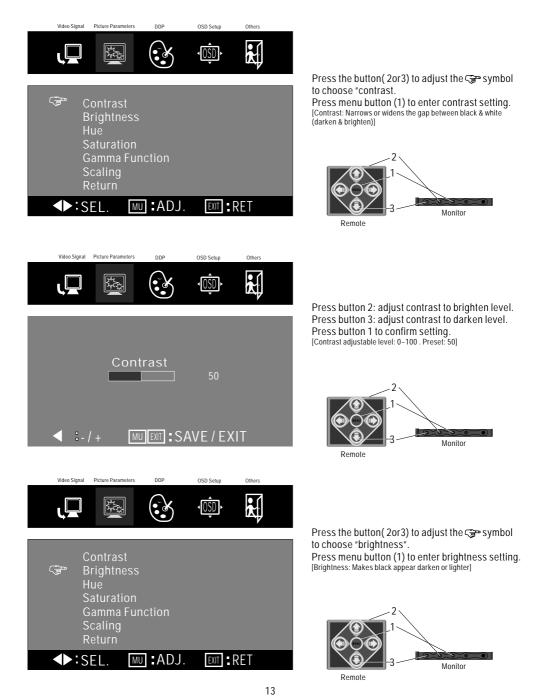

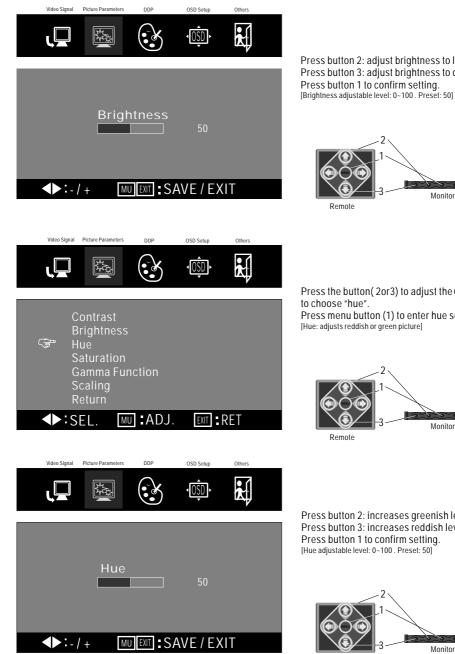

Press button 2: adjust brightness to lighter level. Press button 3: adjust brightness to darken level. Press button 1 to confirm setting.

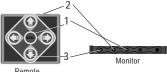

Press the button(2or3) to adjust the car symbol Press menu button (1) to enter hue setting.

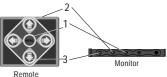

Press button 2: increases greenish level. Press button 3: increases reddish level. Press button 1 to confirm setting. [Hue adjustable level: 0~100 . Preset: 50]

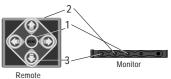

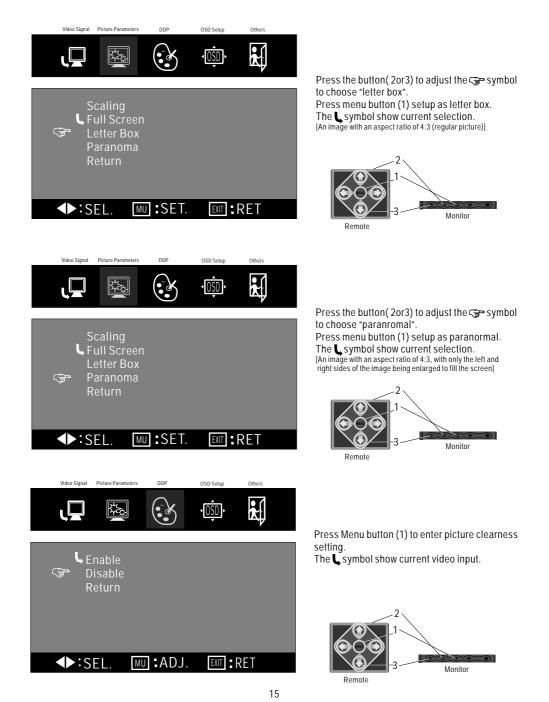

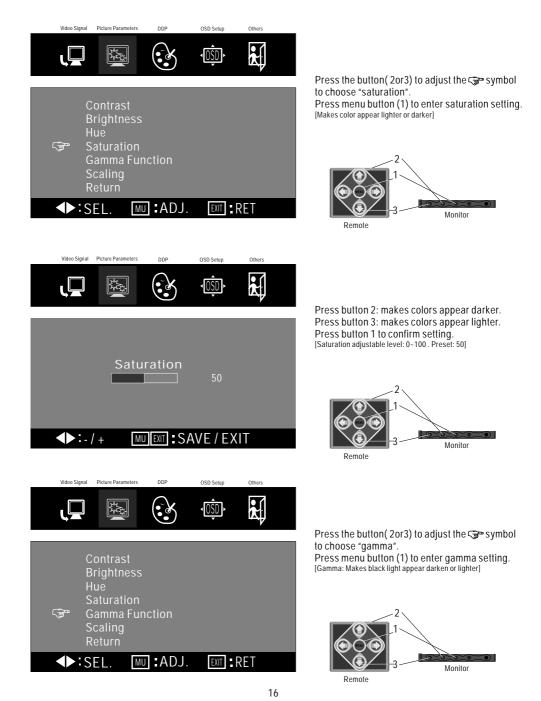

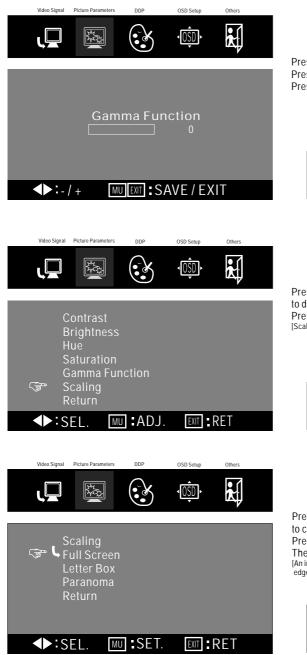

Press button 2: appear 0 standard (preset). Press button 3: select 1(brighten). Press button 1: to confirm setting.

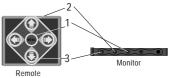

Press the button (2or3) to adjust the Crass symbol to desired setting (scaling). Press menu button (1) to enter scaling setting. [Scaling: adjusts picture size full screen, letter box & paranormal]

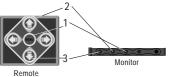

Press the button(2or3) to adjust the car symbol to choose "full screen:.

Press menu button (1) setup as full screen. The symbol show current selection. [An image with an aspect ratio of 4:3 enlarge to the left & right edges of the screen]

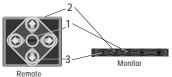

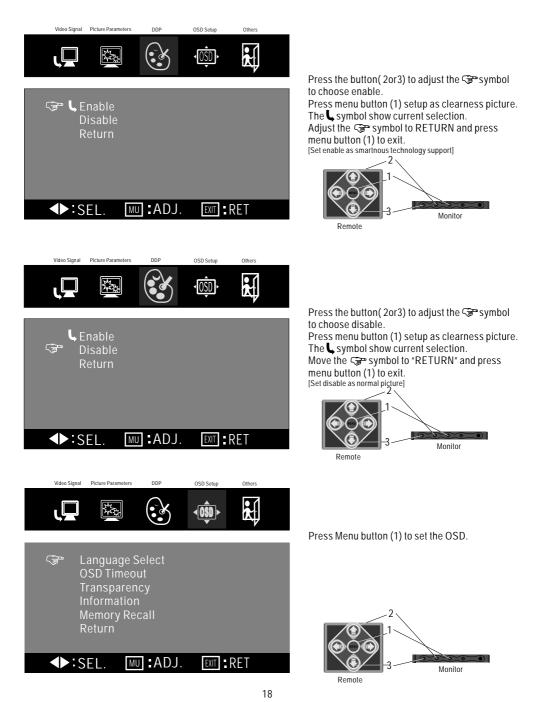

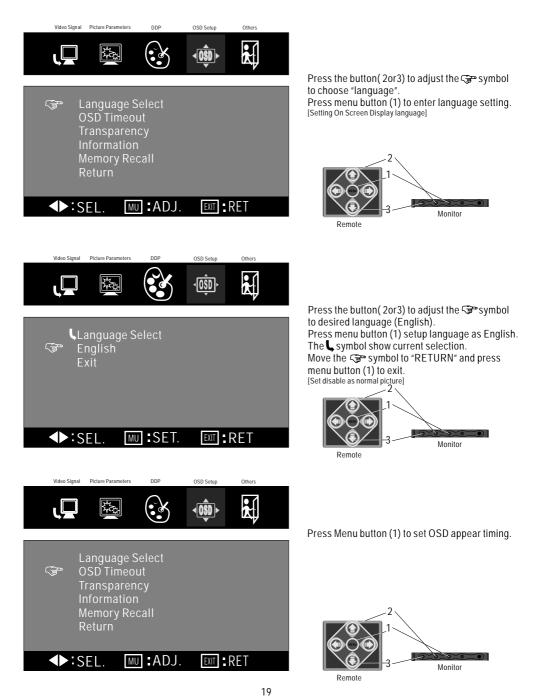

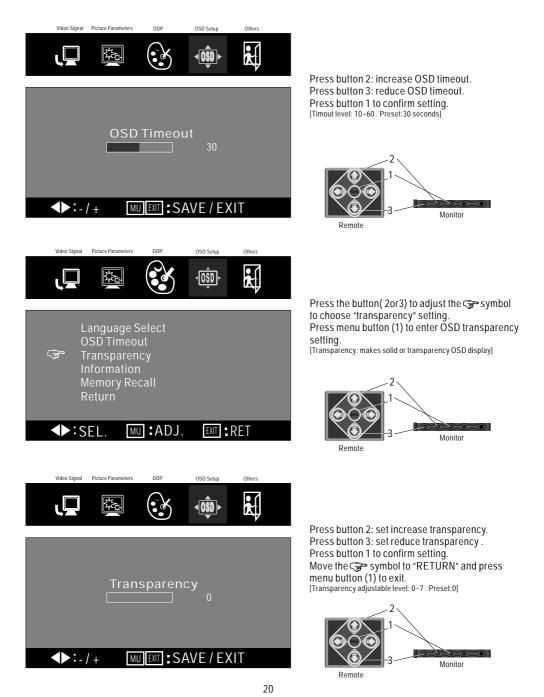

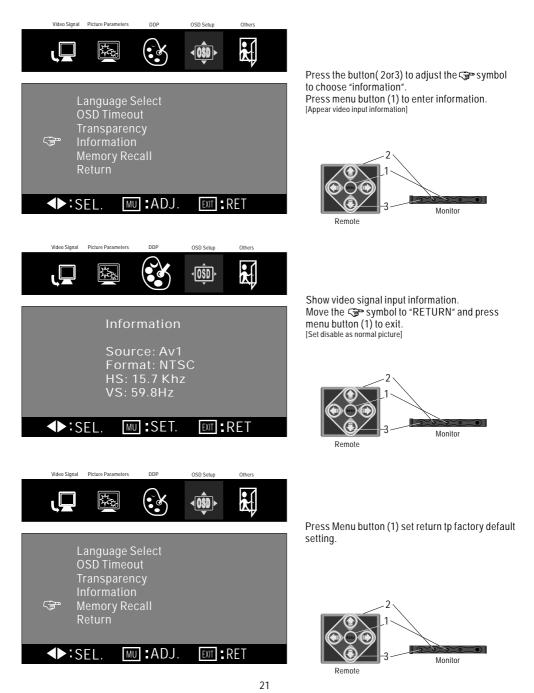

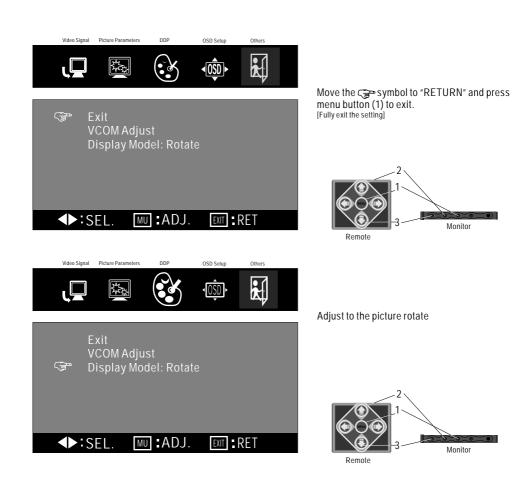

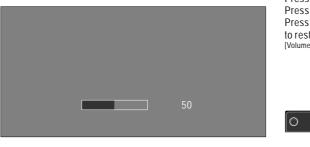

Press button 2: set volume increase. Press button 3: set volume reduce. Press button 1 to mute the sound, press again to restore the previous volume level. [Volume adjustable level: 0-100. Preset:50]

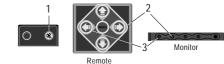

Specifications: LCD Drive Method: a-SI TFT Active Matrix Visible Screen Size: 7 Inch Wide Screen (Diagonal) Aspect Ratio: 16:9 Display Format: 480 x RGB x 234 Number of Pixels: 336,960 Response Time:  $\leq 15$  ms Backlight : High Brightness CCFT Luminance: 350 cd/m<sup>2#3</sup> Backlight Life: 10,000 Hrs #1 Contrast Ratio: 300:1 Viewing Angle: (H/V): 120° / 100° Operation Temperature: -20°C ~ 70°C / -2°F ~ 158°F Video Color System Input: NTSC & PAL Compatible On Screen Display: English Rear Video Input Terminals: RCA x 1 (1 Vp-p, 75 ohm) Front Video Input Terminals: Ø3.5mm Jack x1 (1 Vp-p, 75 ohm) Front Audio Input Terminals: Ø 3.5mm Jack x1 Front Audio Output Terminals: Ø 3.5mm Jack x1 Remote Control: Included Volume / Brightness / Contrast / Saturation / Hue: Adjustable Blue Screen: Yes Power Input: DC12 Volts car battery (negative earth) Current Consumption: 6 W Max Weight: 154g Size: 186 x 105 x 22.5 cm (L x W x H) 73.23 x 41.34 x 8.86 inch (L x W x H)

<sup>41</sup> A measure of the time unit screen brightness declines by half under continuous viewing in a car/room at 25°C with screen brightness in standard mode. (50% original brightness)

<sup>42</sup> A measure of the unit temperature declines in a car/room at 25°C with screen brightness in standard mode. (50% original brightness)

<sup>43</sup> A measure of the backlight 350cd/m<sup>2</sup> brightness will in standard lamp voltage at 560 Vrms.

Pyle, Inc. 1600 63<sup>rd</sup> street Brooklyn, NY 11204

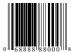

Free Manuals Download Website <u>http://myh66.com</u> <u>http://usermanuals.us</u> <u>http://www.somanuals.com</u> <u>http://www.4manuals.cc</u> <u>http://www.4manuals.cc</u> <u>http://www.4manuals.cc</u> <u>http://www.4manuals.com</u> <u>http://www.404manual.com</u> <u>http://www.luxmanual.com</u> <u>http://aubethermostatmanual.com</u> Golf course search by state

http://golfingnear.com Email search by domain

http://emailbydomain.com Auto manuals search

http://auto.somanuals.com TV manuals search

http://tv.somanuals.com